#### Document: DK-AL1EZ-1A9

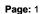

DK-AL1EZ camera with VCR in feeder

# OWNER'S MANUAL

## DK-AL1EZ

### Camera and VCR in WiFi adapter

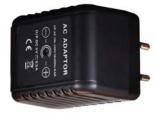

#### Product description

DK-AL1 is a DC power supply pretended to be inserted into a socket that contains a hidden camera with video recorder.

The camera is hidden inside and draws power from the socket, thus ensuring a continuous operation without any problems

of autonomy. not using battery power, DK-AL1 is ideal for monitoring an environment discreetly for long periods. The product is also equipped with a highly sensitive microphone can sense very clearly all the sounds of the environment.

DK-AL1 is available in 2 versions:

 $\mathsf{DK}\text{-}\mathsf{AL1W}$  - With recording on SD card and remote control  $\mathsf{DK}\text{-}\mathsf{AL1EZ}$  - With recording on SD card and WiFi

#### Operating as a true power supply

In order not to arouse any kind of suspicion the DK-AL1 is a really working USB power supply. E 'can be connected to its USB port to recharge any device, such as a mobile phone, up to max. 400 mA of absorption, while the internal camera is in operation.

CAUTION. The USB port is used to provide power to USB devices, NOT used to connect to a PC and review movies. To do this, remove the microSD card and insert it into a PC player.

#### Inserting the micro SD card

The first thing to do if you want to make recordings, you insert the micro SD card into this slot in DVR. To access the SD card compartment is necessary to open the cover

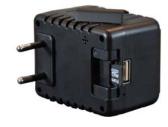

doing it laterally.

E 'can use micro SD card with a capacity of 4 to 128 GB CLASS 10 or higher.

rear

slide

An SD card class 10 has a 10 MB / s write speed. Do not use the SD card with a lower rate because it would lead to malfunction.

Attention to the SD card inserting direction that will slide in its seat only with the gold contacts facing towards the USB socket, as shown in the figure. The package does not include any Micro SD card, or the SD card reader for your computer that you must purchase separately.

#### Resolution / archive / overwrite

DK-AL1 is able to record audio and video in Full HD 1080P 1920x1080 @ 30 f / sec. A

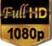

minute recording takes up about 13MB so for each GB of SD card capacity can store more than one hour of continuous recording. A 32GB SD card can hold about 40 hours of video. A 128GB, about 160 hours

Obviously it is advisable to use the recording of motion detection, where possible, in order to record only

images significant and not occupy unnecessarily memory when no action takes place in front of the lens.

Once exhausted the memory capacity of the micro SD card, the device will erase the recorded files by overwriting the oldest new recorded files. The recorded video files size is adjustable as we shall see.

#### **Shooting Position**

DK-AL1 recovers from a front hole which provides an image with the vertical straight plug, commonly used in

Italian sockets.

It must be inserted into the socket as shown in the right picture.

The angle is not adjustable so we need to find a power outlet in suitable position to provide a good angle of view. Normally it is good to avoid that would give an insignificant vision taken to the floor, but use the plugs the height of the control switches, possibly by installing a next command for the illumination, where often there are vacancies.

It 'also possible to place the power supply on a power strip and orient it appropriately.

#### Download IoVedo.EZ and Configuration

DK-AL1EZ was developed to be controlled remotely via wifi with a mobile phone or tablet. It is not necessary to have a wifi network to use DK- AL1EZ because the device comes factory in access POINT mode and generates himself a wifi network to which

|                | you can log on | with devices | portable |
|----------------|----------------|--------------|----------|
| Android / iOS. |                |              |          |

First you have to download from Google Play or Apple Store application IoVedo.EZ, available for free for Android and iOS. To use the program see <u>specific manual</u>.

#### Resetting the DVR

In case of need it is possible to perform a RESET by inserting a thin cap (eg. A paperweight deformed clip) into the reset hole and holding for a few seconds until you hear the restart confirmation melody.

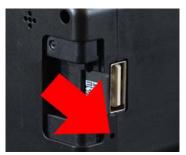

After restarting, the DVR will return to the Access Point mode factory.

#### Movie Playback on PC

To review and manage files recorded by the DVR, you need a computer and a SD card (not supplied).

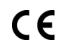

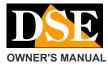

#### DK-AL1EZ camera with VCR in feeder

Page: 2

You have to remove the DK-AL1 from the socket, remove the micro SD card and insert it into an SD card reader to the computer.

The device is detected in the computer's resources as a removable disk and behaves like a common USB stick. Depending on your operating system you may start an automatic procedure, or you'll have to explore your PC to find the new disc.

And 'possible to copy movies on your PC and play them back with any video player (recommended VLC - VideoLAN).

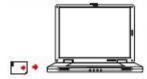

E 'can also play video files directly from the SD card, without copying them to your PC, but may affect the quality of play so we recommend this procedure

just for get preview, then download movies of interest.

#### Management software for PC and MAC

And 'it provided with the product for a PC and software for Mac that can be used to manage the camera from the computer. The program supports both local mode (LAN) or via Internet P2P networks (WAN)

#### Abnormalities

#### The DVR does not respond to commands

It can happen if you are sent inconsistent commands, or too quick to DVR. Pull the plug, remove the SD card and Power up. If not resolved to enter the cap comes into the small hole next to the USB port and hold for 3 seconds (RESET) with the DVR in the power outlet.

#### The files do not reproduce properly on PC

For example, I hear the sound but no picture, or I get an error message playback. This is due to the normal video player used. Download VLC from http://www.videolan.org/vlc/

#### Main technical features

| Sensor                   | CMOS                                   |  |
|--------------------------|----------------------------------------|--|
| maximum resolution       | Full HD 1080p (1920x1080)              |  |
| Frame rate               | 30 f / sec                             |  |
| Other resolutions avail. | 720P @ 30f / sec                       |  |
| video Format             | MOV                                    |  |
| photo Size               | JPG                                    |  |
| overlay                  | Time Date (non-excludable)             |  |
| Functions                | Continuous Recording Motion            |  |
|                          | Recording Only live viewing            |  |
|                          |                                        |  |
| WiFi Control             | Capacity 10 m.                         |  |
| audio Microphone         | incorporated                           |  |
| audio Speaker            | incorporated                           |  |
| video Archiving          | Approximately 160 hours on 128GB 1080P |  |
| Temperature of           | - 5 ° + 40 ° C                         |  |
| operation                |                                        |  |
| Memory                   | MicroSD Class 10 or higher             |  |
| Memory Capacity          | 4128 GB                                |  |
| Notifications            | Buzzer                                 |  |
| Supply                   | 220V ACV                               |  |
| Weight                   | 82g                                    |  |
| dimensions               | 50x60x70 mm                            |  |

(F